**MANUAL**

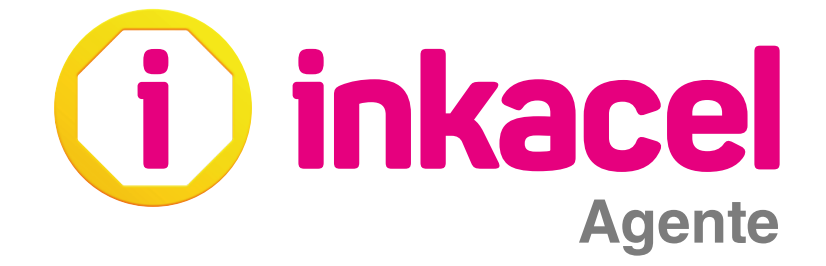

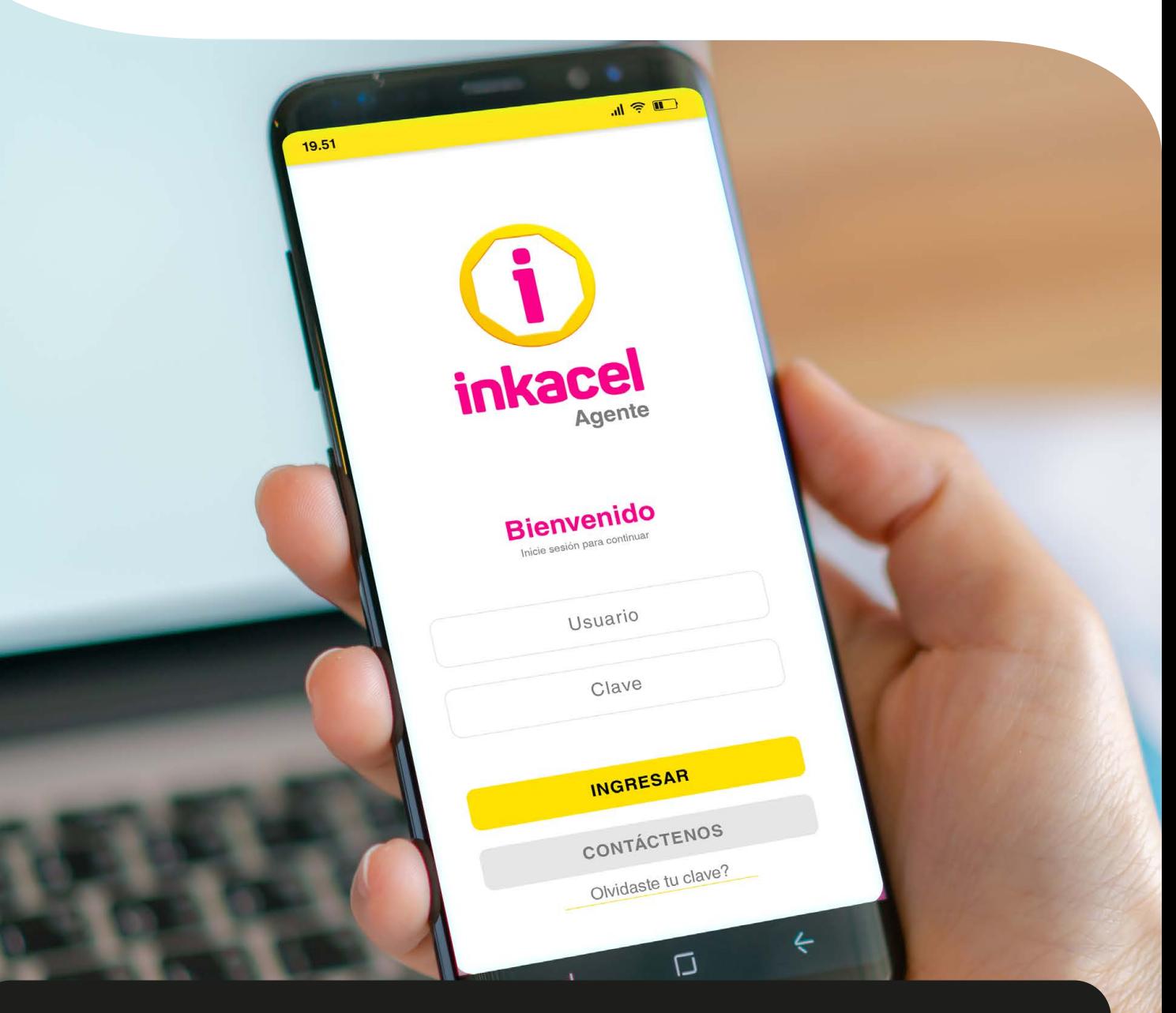

# GENERÁ MÁS INGRESOS

Vende recargas y próximamente pago de servicios vende recargas y proximamente pago de servicios **inkacel**<br>Desde la APP Inkacel Agente

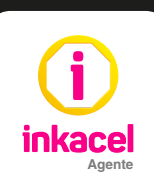

# **· Instalación y activación del App Inkacel Agente**

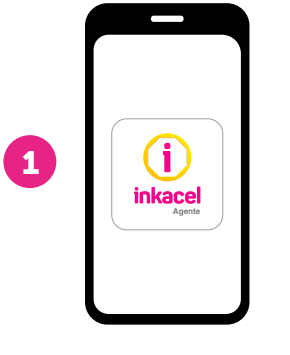

Ingresa a la App Inkacel Agente desde tu smartphone o tablet

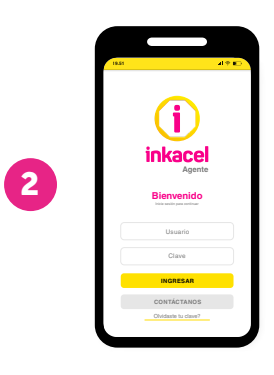

Inicia sesión con el usuario y clave que te enviaron por correo

# **• Funciones App Inkacel Agente**

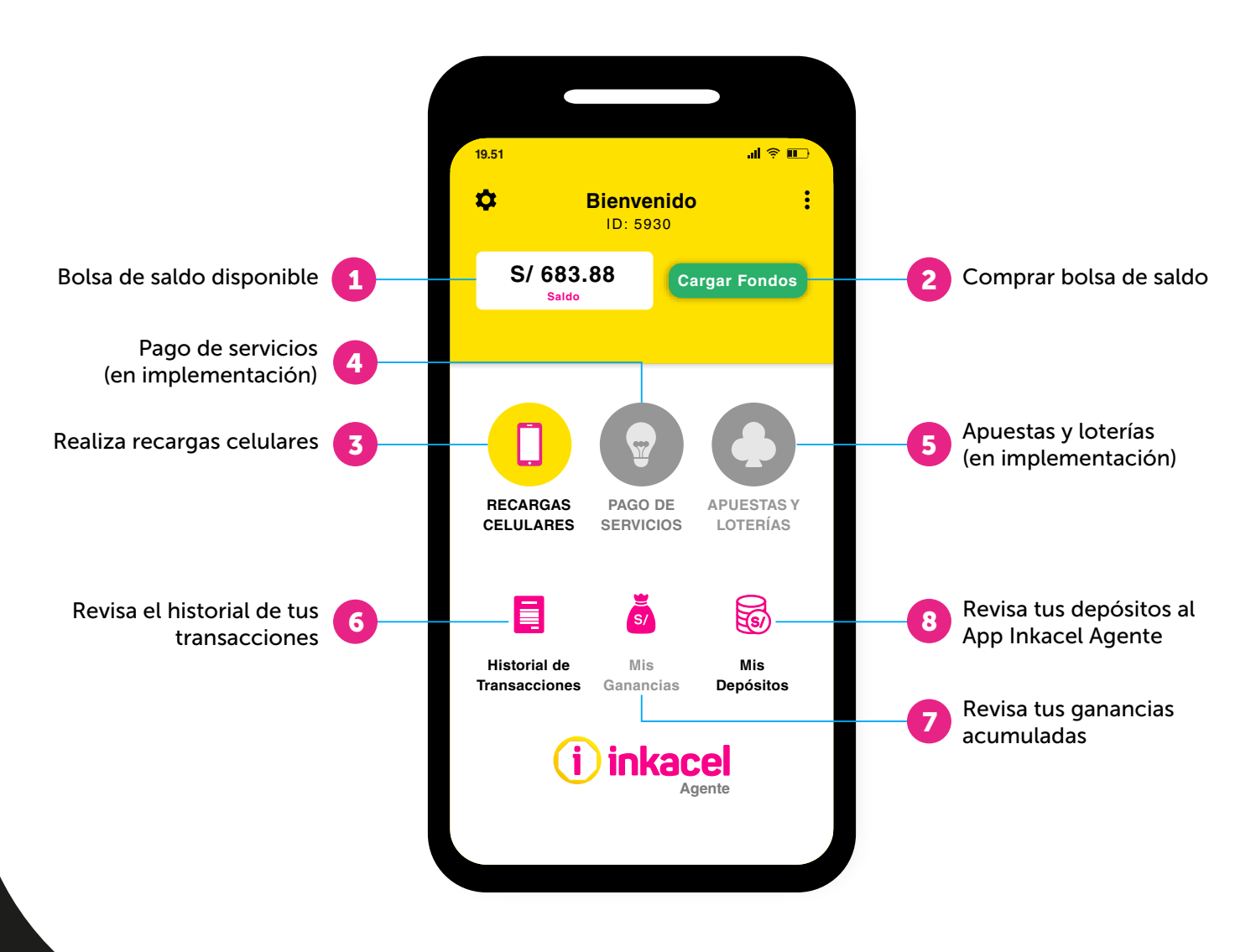

# Comprar una bolsa de saldo para tu APP Inkacel Agente

### Paso 1:

Selecciona la opción "Cargar Fondos" de tu App Inkacel Agente y escoge cualquiera de las opciones de pago que tenemos para ti.

## Paso 2:

\*\* Brinda tu ID (que aparece en tu app) y realiza el pago de la compra de saldo y luego envia tu voucher de pago con el ID al whatsapp 938 002 321 por ese medio de confirmarán.

### Paso 3:

\*\*\* En la opción "Mis Depósitos" de tu App Inkacel Agente ya podrás visualizar el pago que hiciste de la compra de bolsa de saldo.

# ¿Cómo cambiar tu clave y hacer otras consultas?

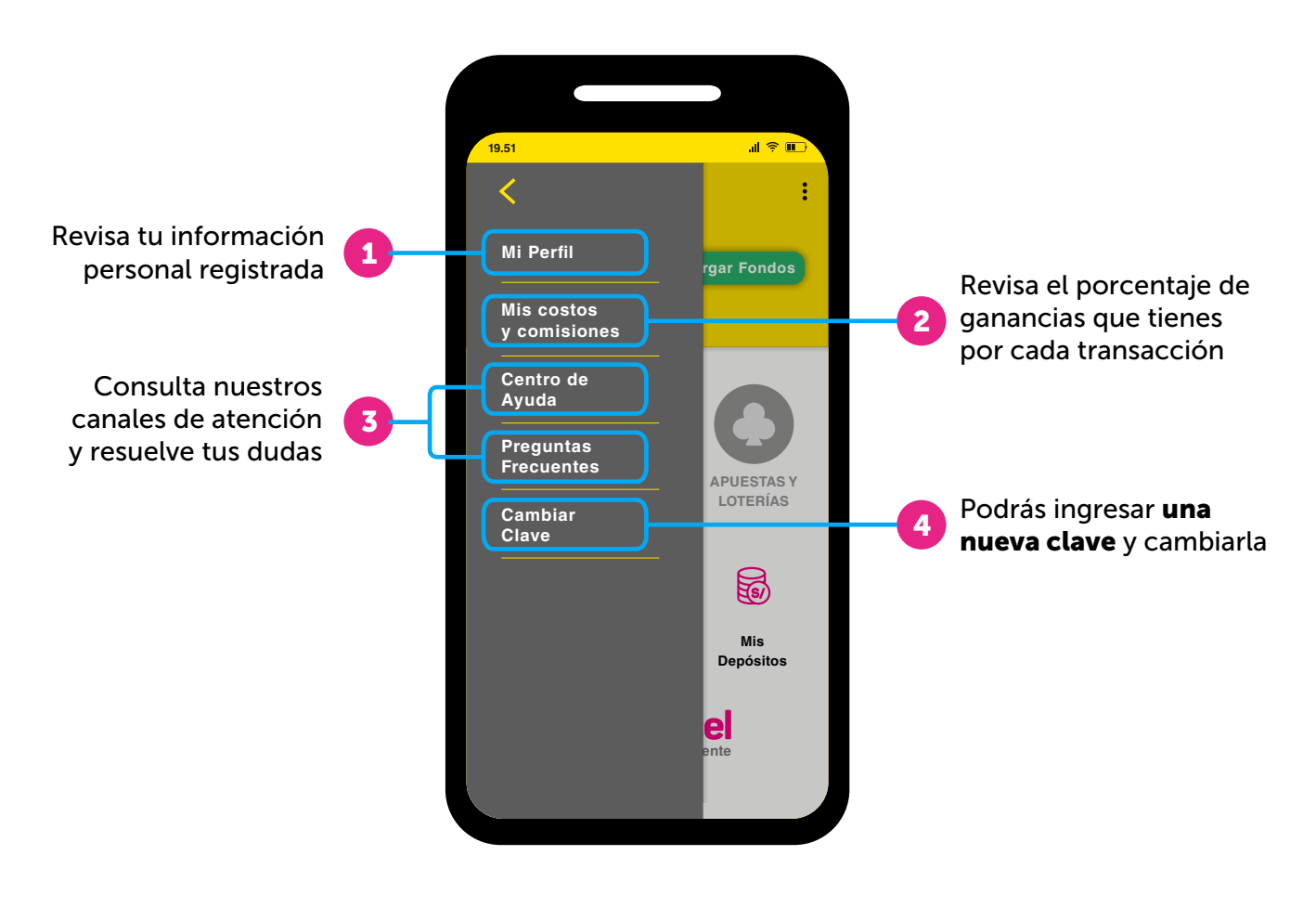

# ¿Cómo realizar una recarga de celulares?

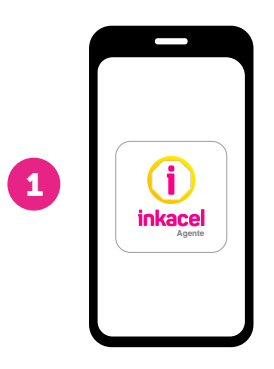

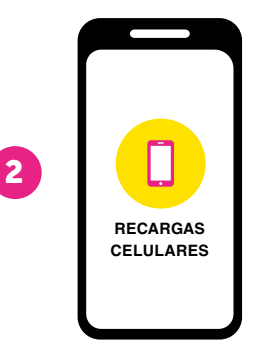

Ingresa a la App Inkacel Agente desde tu smartphone o tablet e ingresa tu usuario y contraseña

Selecciona la opción "Recargas Celulares"

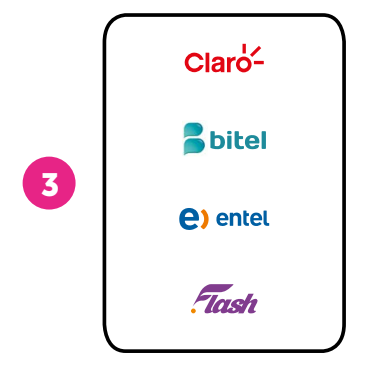

Selecciona el operador

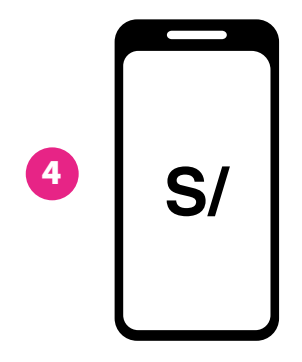

Ingresa el número celular y el monto a recargar Monto mínimo de recarga S/3.00

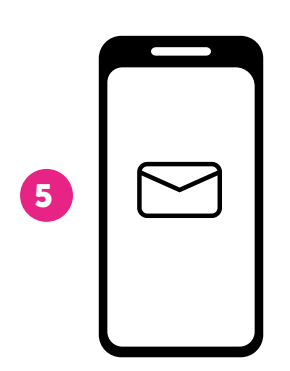

Luego confirma la recarga y le llegará un mensaje de confirmación al celular de tu cliente. La recarga realizada no es extornable.

# Consulta todas tus transacciones y depósitos

#### Revisa tus movimientos

Selecciona la opción "Historial de transacciones" y luego selecciona *"filtros"* para poder visualizar todo el detalle de todas tus transacciones.

### Revisa todas tus ganancias

Selecciona la opción "Mis ganancias" y podrás visualizar todas las ganancias que has generado por cada transacción.

#### Revisa todos tus depósitos

Selecciona la opción "Mis depósitos" y podrás visualizar todos los abonos que haz realizado a tu App Inkacel Agente.

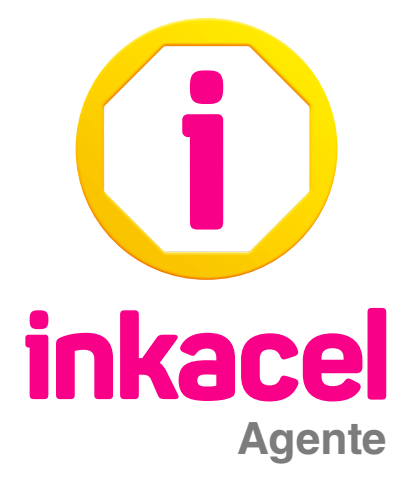

Para absolver todas tus consultas puedes llamarnos gratis al Call Center 0800-00605 ó puedes escribirnos a nuestro número de WhatsApp 938002321 y un asesor personalizado te ayudará en el horario de atención de lunes a viernes de 8:00 a.m. a 7:00 p.m. y los sábados de 8:00 a.m. a 6:00 p.m.